# **МАРКИРОВКА МОЛОЧНОЙ ПРОДУКЦИИ**

Передача товаров с использованием сервиса электронного документооборота

HATYPAMS

Est.1989

· MOЛОКО

OT ПРОИЗВОДИТЕЛЯ

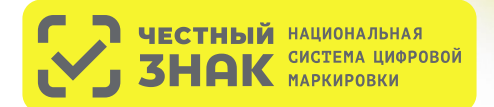

# **ПОРЯДОК ПЕРЕХОДА НА ПЕРЕДАЧУ ТОВАРОВ С ИСПОЛЬЗОВАНИЕМ СЕРВИСА ЭЛЕКТРОННОГО ДОКУМЕНТООБОРОТА (ЭДО)**

# **КТО ПЕРЕХОДИТ?**

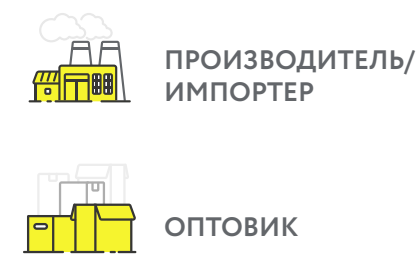

С 1 сентября 2022 года\* в систему маркировки необходимо передавать сведения о поставке товара в виде объемно-сортового (артикульного) учета - информацию о коде товара и количестве отгружаемого маркированного товара, без указания кодов маркировки, которые перемещаются между собственниками с помощью системы электронного документооборота (ЭДО).

\* Для сегмента HoReCa и Госучреждений, а также для фермеров (КФХ, СПК) передача сведений в систему маркировки об обороте молочной продукции посредством ЭДО становится обязательной c 1 декабря 2023 года.

# **КАК ПОДКЛЮЧИТЬСЯ?**

**РОЗНИЦА**

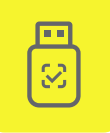

Оформить усиленную квалифицированную электронную подпись (УКЭП)\* на руководителя организации или ИП. Установить программное обеспечение для работы с УКЭП

\* Если не было выполнено ранее. Если УКЭП уже оформлена на руководителя организации или ИП для работы в системе маркировки, заказывать новую для работы с ЭДО не нужно

Зарегистрироваться\* в системе маркировки Честный ЗНАК. Воспользоваться инструкциями и видеоуроками на сайте честныйзнак.рф

\* Если не было выполнено ранее

## **Если вы еще не работаете с сервисом ЭДО в вашей организации, то необходимо:**

Выбрать оператора сервиса ЭДО на сайте Честный ЗНАК в разделе «Технологические партнеры и Интеграторы» - «Операторы ЭДО» Для малых организаций подойдет бесплатный функционал сервиса ЭДО Лайт, интегрированный в личный кабинет участника системы Честный ЗНАК.

Проверить наличие роуминга между выбранным сервисом ЭДО и сервисами ЭДО ваших контрагентов (поставщиков маркированной продукции)

Подключиться к сервису ЭДО для отгрузки и приемки товаров и провести тестирование обмена электронными документами (УПД)

Начать передачу сведений по ЭДО с 1 сентября 2022 года

## **Если вы уже работаете с сервисом ЭДО в вашей организации, то необходимо:**

Проверить интеграцию вашего оператора ЭДО с системой Честный ЗНАК

Проверить наличие роуминга между выбранным сервисом ЭДО и сервисами ЭДО ваших контрагентов (поставщиков маркированной продукции)

Провести тестирование обмена электронными документами (УПД)

Начать передачу сведений по ЭДО с 1 сентября 2022 года

# **КАК РАБОТАТЬ?**

**1 2 3** В течение 3-х рабочих дней с момента фактической приемки товара через ЭДО, нужно сопоставить название и количество товаров, указанных в электронной накладной, с полученным товаром.

При расхождениях сформировать корректировочную накладную.

При отсутствии расхождений подписать электронную товарную накладную при помощи электронной подписи.

При отгрузке товара, в случае подписания УПД покупателем и продавцом, товар будет перемещен с виртуального склада продавца на виртуальный склад покупателя.

При поступлении в розницу, товар реализуется путем его продажи конечному потребителю, либо выводится из оборота по иным причинам, отличным от продажи через кассу также в объемно-сортовом (артикульном) виде.

# **ИНСТРУКЦИЯ**

по описанию сведений о передаче маркированных товаров при оформлении электронных документов для подачи сведений в систему маркировки

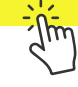

# **ШТРАФЫ ЗА НАРУШЕНИЕ ПРАВИЛ РАБОТЫ С МАРКИРОВАННОЙ ПРОДУКЦИЕЙ**

В соответствии со статьей 15.12 Кодекса РФ об административных правонарушениях за отсутствие регистрации в системе маркировки в установленные сроки, а также за нарушение работы с товаром, подлежащим маркировке, предусмотрена административная и уголовная ответственность.

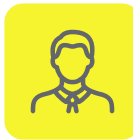

**НА ДОЛЖНОСТНЫХ ЛИЦ от 1 000 до 10 000 рублей** 

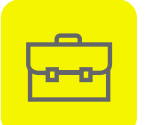

**НА ЮРИДИЧЕСКИХ ЛИЦ от 50 000 до 300 000 рублей** 

Полная информация размещена на сайте честныйзнак.рф/penalties/

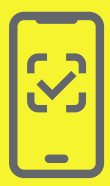

Воспользуйтесь бесплатным мобильным приложением **«Честный ЗНАК.Бизнес»** для работы с маркированными товарами.

При помощи приложения вы можете **осуществлять приемку и списание товара** за несколько минут со своего мобильного телефона. Если вы хотите **отсканировать товар**, то в мобильном приложении есть встроенный сканер кодов маркировки.

Для **работы с документами** вы можете использовать бесплатную систему документооборота ЭДО-Лайт.

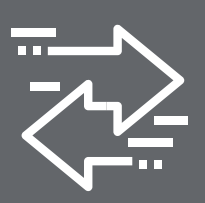

Воспользуйтесь **бесплатным сервисом электронного документооборота ЭДО Лайт.** 

При получении электронных документов вам понадобится система электронного документооборота (ЭДО). Если вы ранее не использовали ЭДО, то вы можете бесплатно использовать сервис ЭДО Лайт. Он **интегрирован в личный кабинет** участника системы Честный ЗНАК.

Сервис ЭДО Лайт поддерживает обмен документами с другими ЭДО-операторами.

# **ВОПРОСЫ И ОТВЕТЫ**

### Что такое объемно-артикульный учет, как долго он будет использоваться?

Объемно-артикульный учет, представляет собой подачу в систему сведений о перемещении и выводе из оборота товаров с указанием кода товара (GTIN) и количества единиц товара с данным GTIN, после чего в системе обеспечивается ведение учета товарных остатков в количественном разрезе на балансе каждого УОТ по каждому коду товара (GTIN) с помощью функционала виртуальный склада.

Для молочной продукции со сроком хранения менее 40 суток объемно-сортовой (артикульный) учет вводится с 01.09.2022 г. и будет действовать на постоянной основе.

Для молочной продукции со сроком хранения более 40 суток объемно-сортовой (артикульный) учет вводится с 01.09.2022 г. до 31.05.2025 г., после чего начнется поэкземплярный учет.

### Надо ли подавать в систему информацию об имеющихся на складе товарах на 01.09.22 года?

Участникам оборота не требуется подавать в систему первоначальные остатки, имеющиеся на складах на 01.09.22. Если на виртуальном кладе по системе у вас будет иметься остаток товара, системой ГИС МТ проведет корректировку остатков после запуска объёмно-сортового.

## Что делать если контрагент не подключен к ЭДО?

Без использования электронного документооборота контрагент не сможет подать сведения в систему, что является нарушением правил маркировки и за данное нарушение предусмотрена административная ответственность. Для удобства и простоты работы в системе предусмотрено бесплатное решение ЭДО лайт к которому участник может подключаться, выбрав нужные настройки в профиле организации в личном кабинете системы.

## Как подавать сведения в систему об отгрузках товара HoReCa и Госучреждения?

При отгрузке молочной продукции в HoReCa и Госучреждений, можно воспользоваться УПД (проставить в инфополях указав «СвВыбытияМАРК» значение =1 (Покупка товаров юридическими лицами и индивидуальными предпринимателями в целях использования «Для собственных нужд», не связанных с их последующей реализацией (продажей)). Второй способ (без УПД) — это напрямую в ГИС МТ подать документ «Вывод из оборота», и указать также причину: «Использование для собственных нужд продавца».

## При отгрузка молочной продукции с переменным весом надо ли вес отражать в УПД?

При поставке товара с переменным весом количество кг в рамках отгрузки и приемки будет заимствоваться из сведений товарной строки, дополнительно передавать в регулярном выражении вес в УПД не требуется.

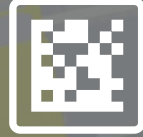

Задайте ваши вопросы о маркировке, Честный ЗНАК всегда на связи: **8 (800) 222-15-23, support@crpt.ru**

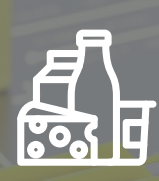

По вопросам, связанным с маркировкой молочной продукции, пишите на электронную почту **tgmilk@crpt.ru**